## 線形計画法

例題1(生産計画)

ある企業では製品 A,B,C を原料Ⅰ,Ⅱ,Ⅲ,Ⅳ用いて生産している. 製品 A,B,C の 1 単位当たり利益をそれぞれ 80,110,95 とする.

また, 製品 A,B,C を 1 単位生産するのに必要な原料Ⅰ,Ⅱ,Ⅲ,Ⅳの それぞれ量と使用可能な上限が次の表で与えられる.

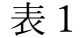

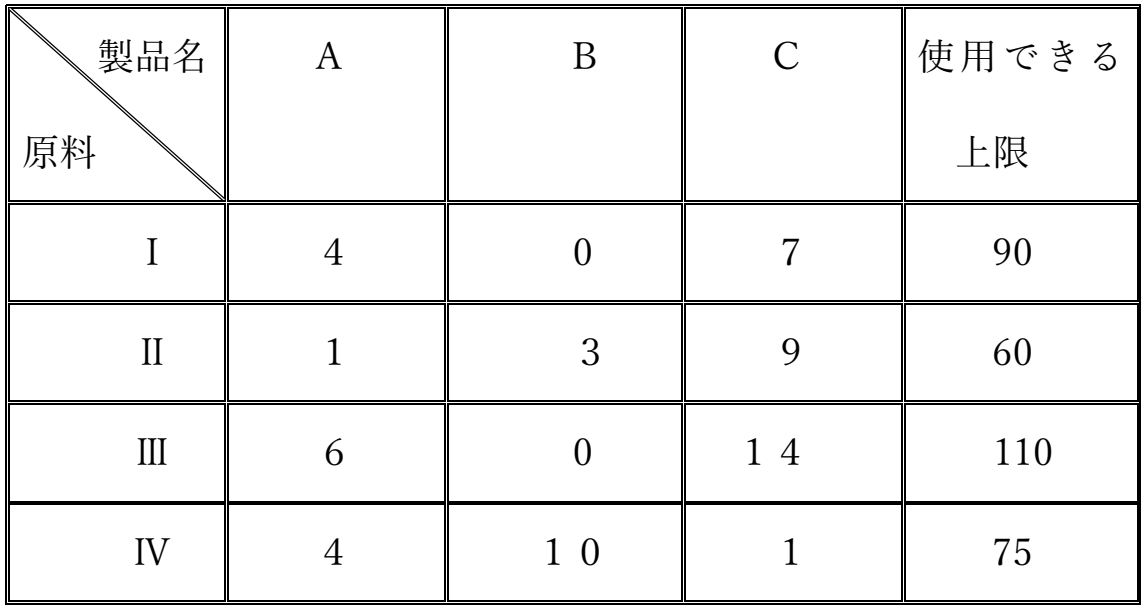

これらの条件のもとに,利益を最大にするには製品 A,B,C をそれぞ れ,どれだけ生産すれば良いか.

解 法

製品 A,B,C をそれぞれ $x_1, x_2, x_3$ 単位生産するとき, $x_1, x_2, x_3$ は以下の 不等式を満たす.

> $4 \cdot x_1 + 0 \cdot x_2 + 7 \cdot x_3 \leq 90$  $1 \cdot x_1 + 3 \cdot x_2 + 9 \cdot x_3 \leq 60$  $6 \cdot x_1 + 0 \cdot x_2 + 14 \cdot x_3 \le 110$  $4 \cdot x_1 + 10 \cdot x_2 + 1 \cdot x_3 \leq 75$

さらに各製品生産量は負ではないから

 $0 \le x_1, 0 \le x_2, 0 \le x_3$ 

この制約条件のもとに

 $L(x_1, x_2, x_3) = 80 \cdot x_1 + 110 \cdot x_2 + 95 \cdot x_3$ を最大化する.

Microsoft Excel のソルバー を用いる.

● ソルバーの導入

Excel の メニュー「データ」に「分析」「ソルバー」がある場合は 以下の手続きは不要.である. そのまま 2) ソルバーによる解法 の例を実行する.

Excel の メニュー「データ」に「分析」「ソルバー」がない場合 ファイル > オプション > アドイン の順に選択 アドインの表示窓 アクティブでないアプリケーションに Excel ソルバー があることを確認

画面下の管理(A)と表示される小さい窓のドロップダウンリスト  $\nabla$ で Excel アドインを選択後,設定(G)をクリック

有効なアドインが小窓で表示される. その中のソルバーアドイン を選択しチェックを入れ[OK]をクリックする.

ソルバーによる解法の例

● Excel に下記の作成例のように表1のデータを作成する.

作成例

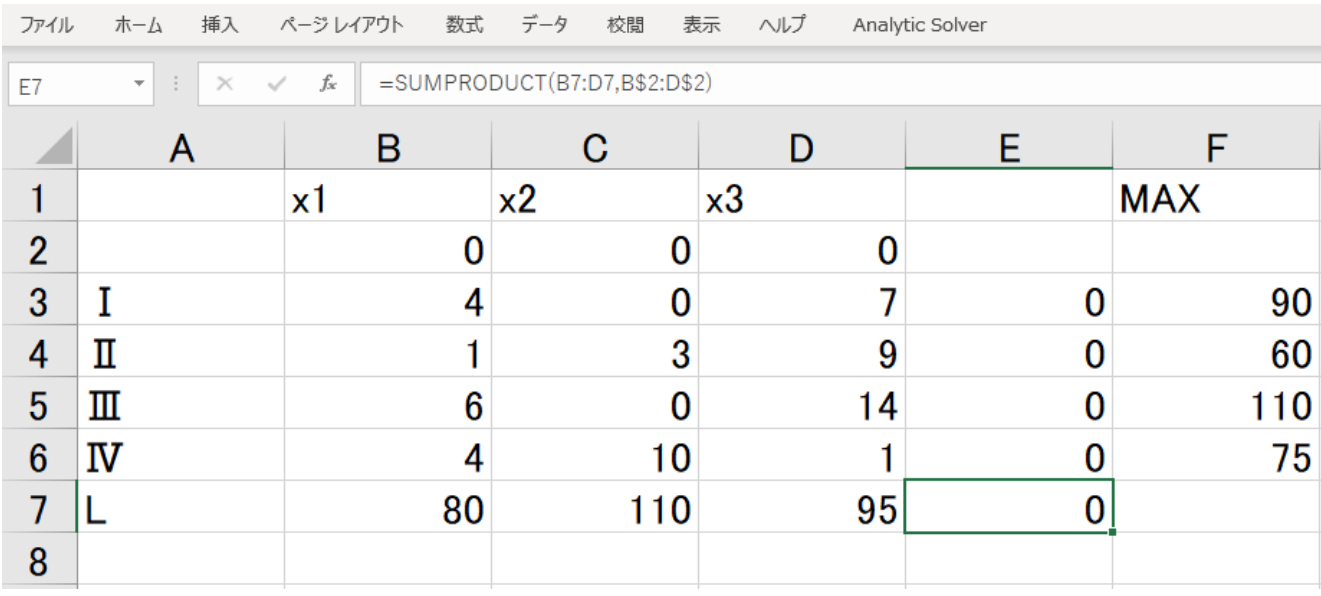

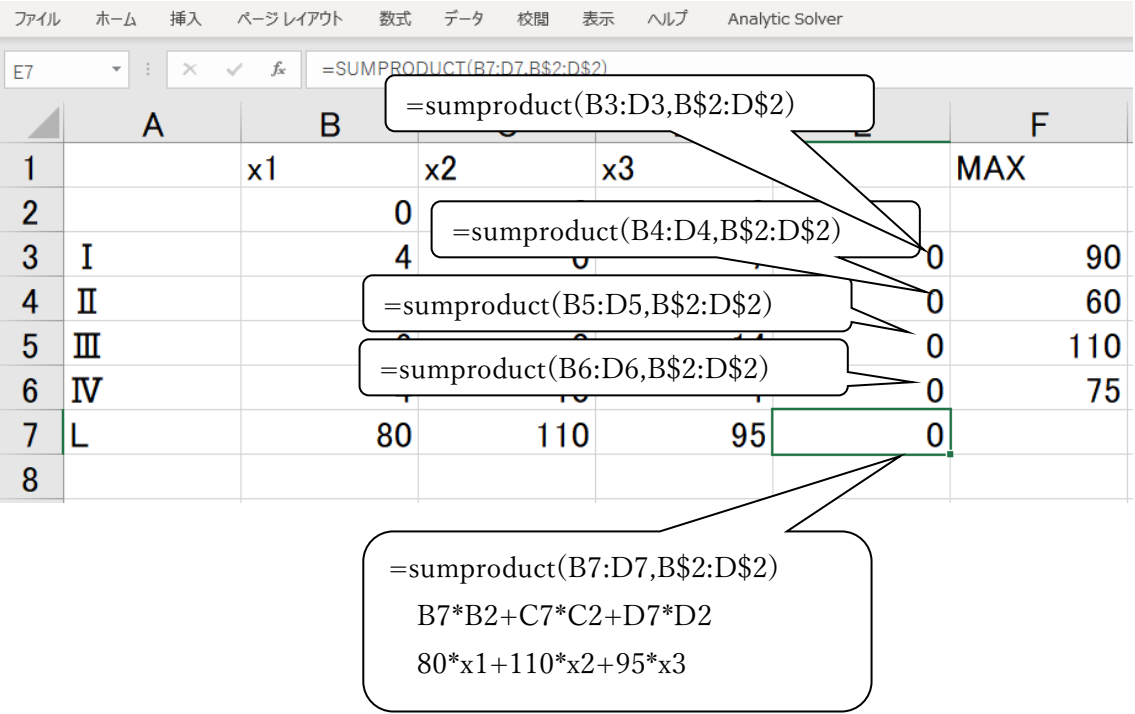

この作成例では

- (1) セル B2,C2,D2 が 製品 A,B,C のそれぞれの生産量 x1,x2,x3 を表す.
- (2) 線形の一次式
- $4 \cdot x_1 + 0 \cdot x_2 + 7 \cdot x_3$  $1 \cdot x_1 + 3 \cdot x_2 + 9 \cdot x_3$  $6 \cdot x_1 + 0 \cdot x_2 + 14 \cdot x_3$  $4 \cdot x_1 + 10 \cdot x_2 + 1 \cdot x_3$

を E3, E4, E5, E6 に入力している.

ここで,sumproduct(B4:D4,B\$2:D\$2)はベクトル(B4,C4,D4) と(B2,C2,D2)の 内積 B4\*B2+C4\*C2+D4\*D2 であり4 ⋅ x<sub>1</sub> + 0 ⋅ x<sub>2</sub> + 7 ⋅ x<sub>3</sub> を表す.

- (3) F3,F4, F5, F6 には,原材料Ⅰ,Ⅱ,Ⅲ,Ⅳの使用できる量の上限を入力してい る.
- (4) E7 には

 $L(x_1, x_2, x_3) = 80 \cdot x_1 + 110 \cdot x_2 + 95 \cdot x_3$ を表す式を入力している.

- 表のデータを入力後,
- (5) メニュー 「データ」,「分析」,「ソルバー」の順にクリックし てソルバーのパラメータ入力用の窓を開く.
- (6) 目的の設定という欄にセル E7 を指定する
- (7) 目標値には「最大値」を選択し,チェックを入れる.
- (8) 変数セルの変更欄にはx<sub>1</sub>, x<sub>2</sub>, x<sub>3</sub>を表すセル B2 から D2 をドラ ックして指定する.

(9) 制約条件の対象の欄には

この例題の制約条件式

 $4 \cdot x_1 + 0 \cdot x_2 + 7 \cdot x_3 \leq 90$  $1 \cdot x_1 + 3 \cdot x_2 + 9 \cdot x_3 \leq 60$  $6 \cdot x_1 + 0 \cdot x_2 + 14 \cdot x_3 \le 110$  $4 \cdot x_1 + 10 \cdot x_2 + 1 \cdot x_3 \leq 75$ 

を表す式を入力する.

このためには,入力窓の「追加」をクリックし制約条件の追加入力 用の窓を表示させ,

例えば

 $4 \cdot x_1 + 0 \cdot x_2 + 7 \cdot x_3 \leq 90$ 

を表す式を入力するのであれば

セルの参照欄に4 ⋅ x<sub>1</sub> + 0 ⋅ x<sub>2</sub> + 7 ⋅ x<sub>3</sub>を表すセル E3 を指定

≦,=,≧などのドロップダウンリストで≦を選択し,制約条件の欄に は上限値の 90 を入力する.入力後さらに「追加」をクリックし他の 3つの制約条件式も同様に入力する.

(10) さらに, 制約条件式  $0 \le x_1, 0 \le x_2, 0 \le x_3$ を指定するため

「制約のない変数を非負数にする」 にチェックを入れる.

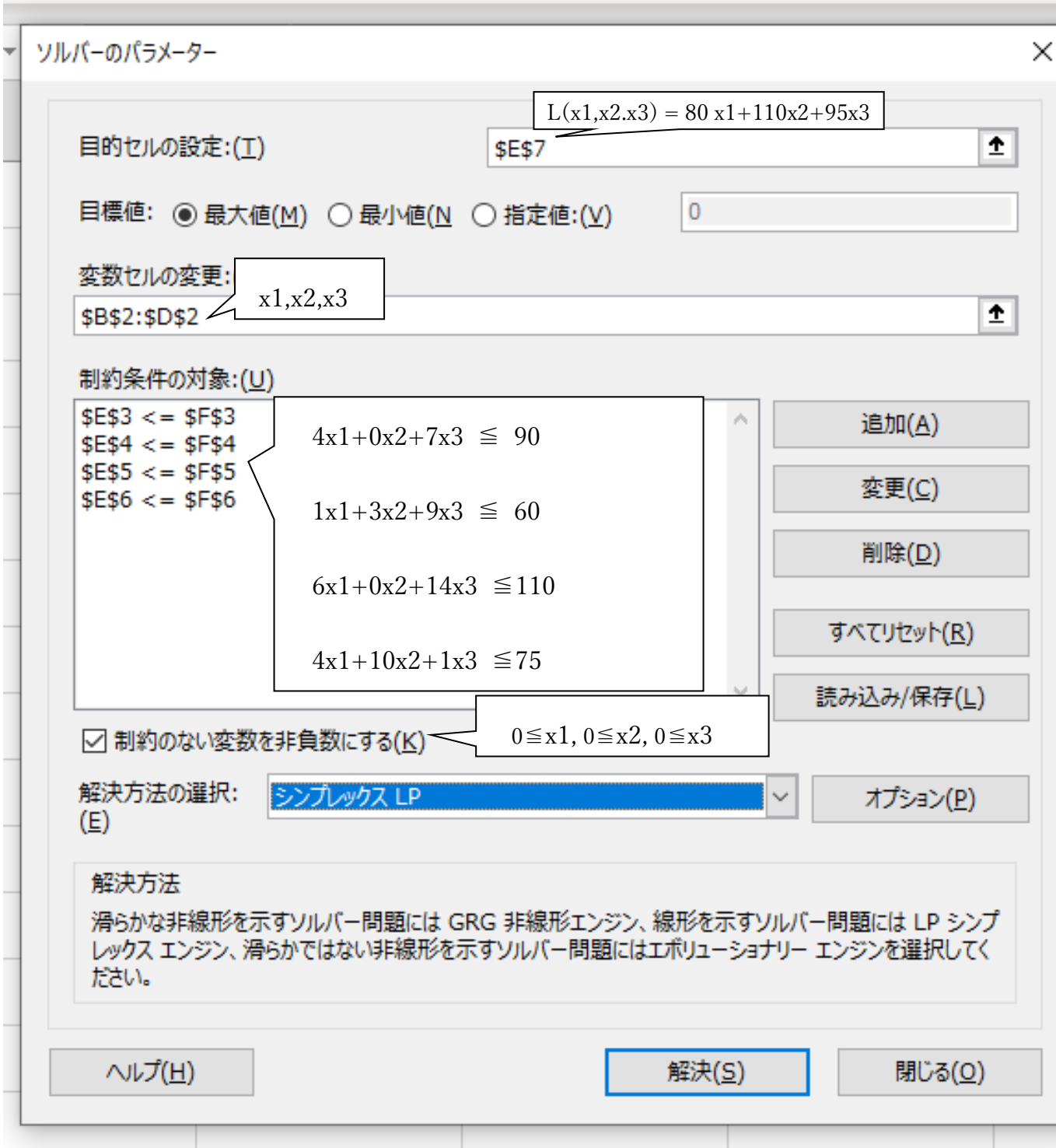

(11) 最後に「解決」をクリックすると以下の結果が出力される.

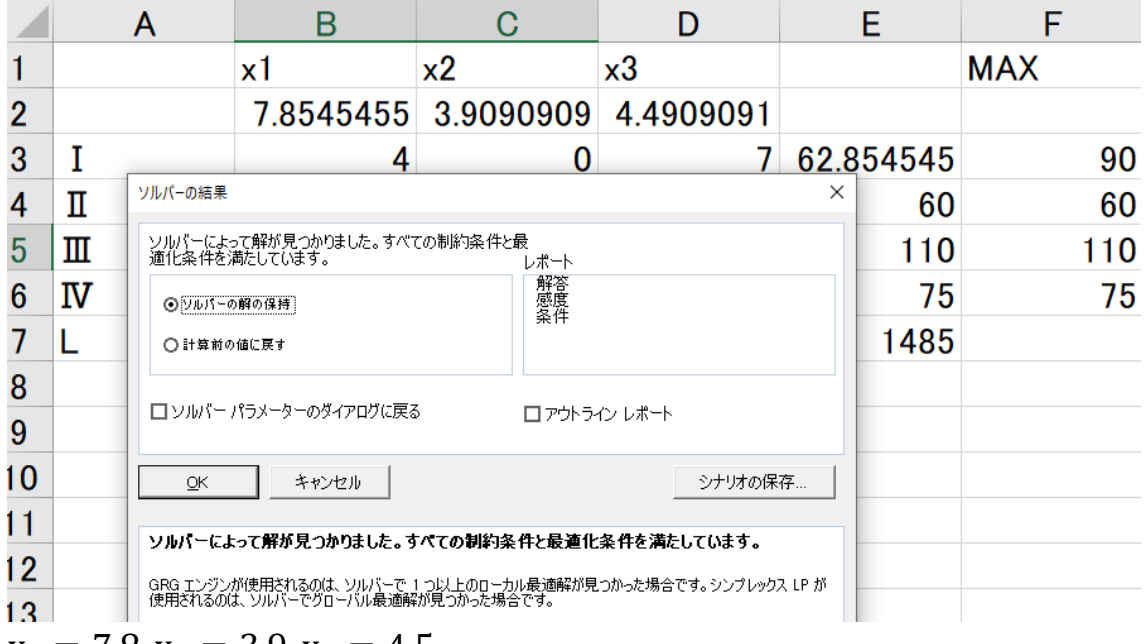

 $x_1 = 7.8, x_2 = 3.9, x_3 = 4.5$ 

のときに

 $L(x_1, x_2, x_3) = 80 \cdot x_1 + 110 \cdot x_2 + 95 \cdot x_3$ 

が最大値 1485 をもつことを表す.制約条件は満たされている.

製品を2つの工場 A1,A2 で製造し 3 社 B1,B2,B3 に納入している企 業がある. これら3社からの注文は表 2-1 の通りである.この注文に 応じるため表 2-2 のように工場 A1,A2 で製品を製造する. 製造した 製品を工場 A1,A2 からそれぞれ B1,B2,B3 に輸送する際の1単位当 たりのコストは表 2-3 の通りである. 3 社 B1,B2,B3 からの注文を充 足し,かつ,輸送コストを最小にするには, 工場 A1,A2 から 3 社 B1,B2,B3 への輸送数をどのように配分すれば良いか.

表 2-1(注文数) 表 2-2(製造数)

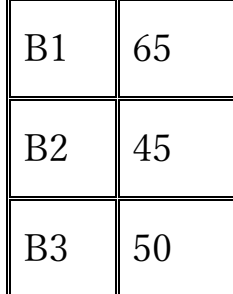

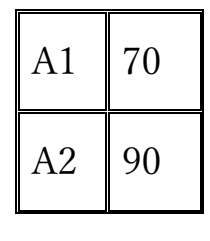

表 2-3(輸送コスト)

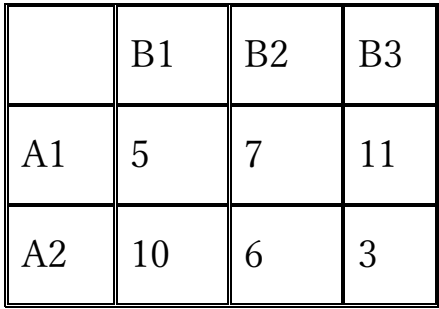

解 法

工場  $A_i$ から注文先 $B_j$ への製品の輸送量を $x_{i,j}$ (  $i=1$ ,2  $j=1$ ,2,3)で表 すと,表 2-1 から工場 $A_1, A_2$ から注文先 $B_1, B_2, B_3$ への輸送について制 約条件式

$$
x_{1,1} + x_{2,1} = 65
$$
  

$$
x_{1,2} + x_{2,2} = 45
$$
  

$$
x_{1,3} + x_{2,3} = 50
$$

を満たす.

また,表 2-2 から工場 $A_1, A_2$ の製造量について制約条件式

 $x_{1,1} + x_{1,2} + x_{1,3} = 70$ 

$$
x_{2,1} + x_{2,2} + x_{2,3} = 90
$$

を満たす.

さらに製造量は非負であるから

 $0 \le x_{i,j}$   $i = 1,2; j = 1,2,3$ 

これらの制約条件の下で輸送コストの総和

 $5x_{1,1} + 7x_{1,2} + 11x_{1,3} + 10x_{2,1} + 6x_{2,2} + 3x_{2,3}$ の最小値を求める. 例題 1 と同様に Microsoft Excel のソルバー を用いる. 作成したデータは以下の通りである.

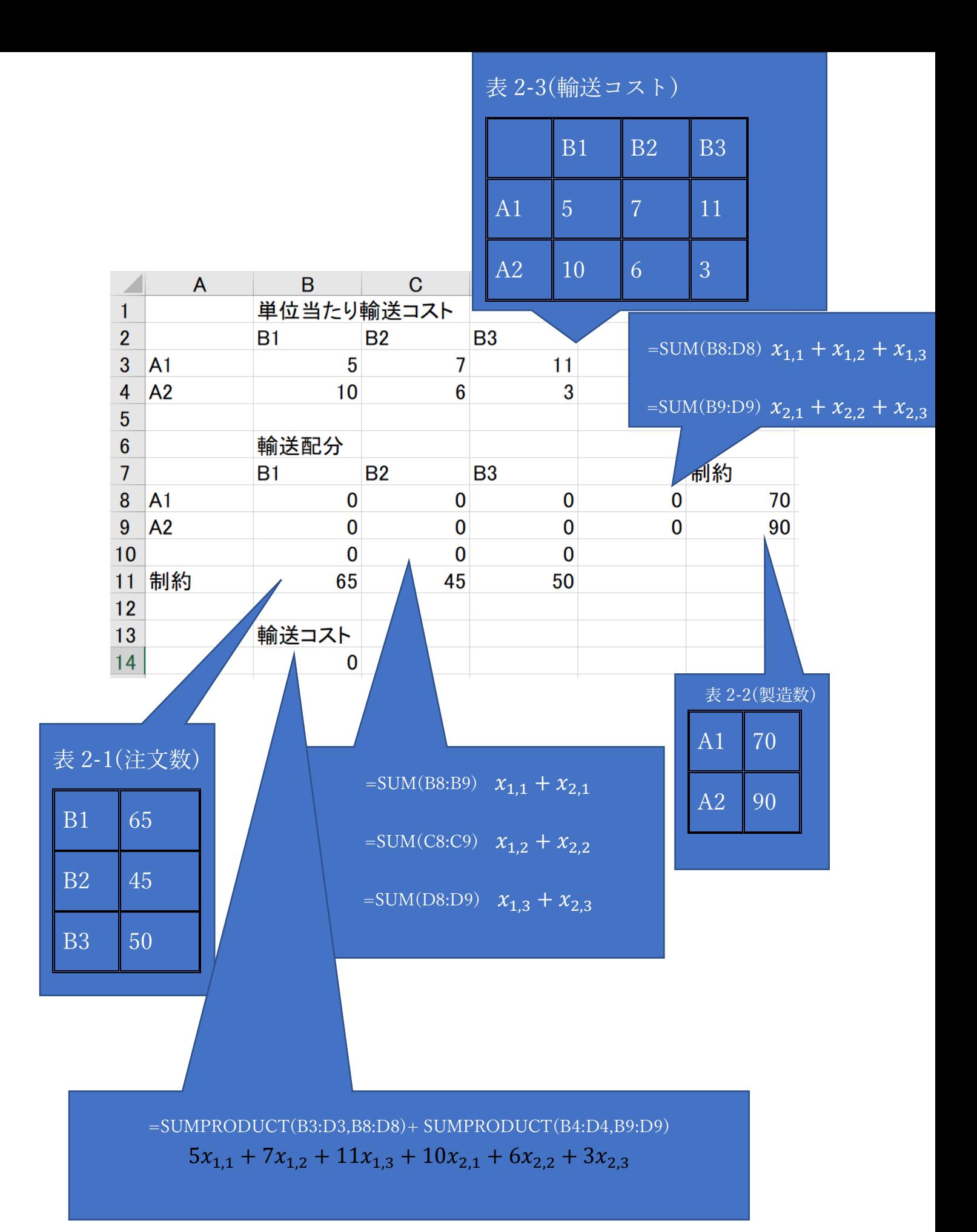

B14: SUMPRODUCT(B3:D3,B8:D8)+ SUMPRODUCT(B4:D4,B9:D9)  $5x_{1,1} + 7x_{1,2} + 11x_{1,3} + 10x_{2,1} + 6x_{2,2} + 3x_{2,3}$ ۰  $B4$  $B1$ 目的セルの設定:(I)  $\pmb{\pm}$ \$B\$14 目標値: ○ 最大値(M) ◉ 最小値(N ○ 指定値:(V)  $\overline{0}$ 変数セルの変更:(B)  $X_{1,1}$ ,  $X_{1,2}$ ,  $X_{1,3}$ ,  $X_{2,1}$ ,  $X_{2,2}$ ,  $X_{2,3}$ \$B\$8:\$D\$9  $\pmb{\hat{r}}$ 11 制約条件の対象:(U)  $$B$10 = $B$11$ 追加(A) 3  $$C$10 = $C$11$ 4  $$D$10 = $D$11$ 変更(C)  $$E$8 = $F$8$ Ş  $$E$9 = $F$9$ 削除(D) 6 すべてリセット(R) Ş C ○ 制約のない変数を非負数にする(K)  $\mathfrak{c}$  $x_{1,1} + x_{2,1} = 65$ 解決 を法の選択: シンプレックス LP  $(E)$ C 1  $x_{1,2} + x_{2,2} = 45$ 解法 БC 滑ら もを示すソルバー問題には GRG 非線形 滑らかではない非線形を示すソルバー レッグ  $x_{1,3} + x_{2,3} = 50$ ださい  $x_{1,1} + x_{1,2} + x_{1,3} = 70$  $\sim$  $x_{2,1} + x_{2,2} + x_{2,3} = 90$ 

ソルバーのパラメータ 入力は以下の通りである。

 $0 \le x_{i,j}$   $i = 1,2; j = 1,2,3$ 

ソルバーによる結果は以下の通りである.

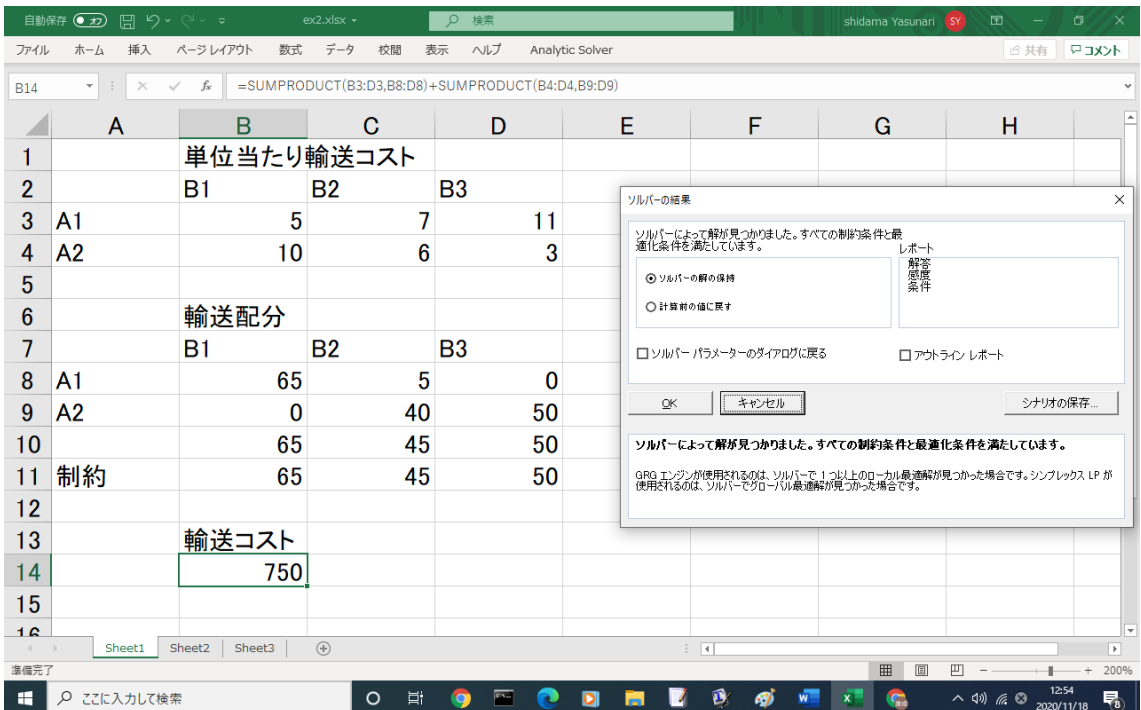

 $x_{1,1} = 65, x_{1,2} = 5, x_{1,3} = 0, x_{2,1} = 0, x_{2,2} = 40, x_{2,3} = 50$ 

のとき輸送コストの総和

 $5x_{1,1} + 7x_{1,2} + 11x_{1,3} + 10x_{2,1} + 6x_{2,2} + 3x_{2,3}$ が最小値 750 になることを示している. 表 2-1,表 2-2 の制約条件を 満たしている.